**ЮРИСТУ** 

# **Программа обучения пользователей КонсультантПлюс**

основной курс

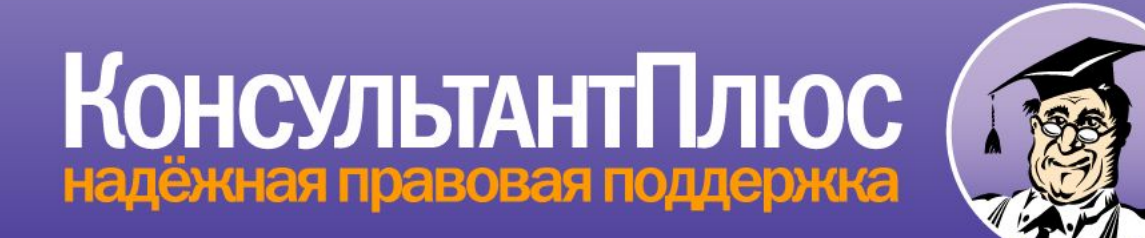

#### **Возможности, предоставляемые системой КонсультантПлюс:**

- **1. Доступ к большому объему правовой информации. Сейчас в системе более 47 млн. документов, которые постоянно актуализируются.**
- **2. Доступ к специально подготовленным материалампутеводителям для получения полной и всесторонней информации по практическим вопросам.**
- **3. Инструменты для быстрого и эффективного поиска и анализа информации.**
- **4. Сохранение и обработка найденной информации.**

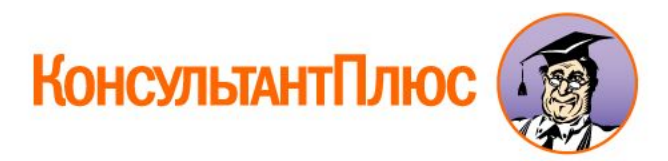

#### **Разделы Единого информационного массива**

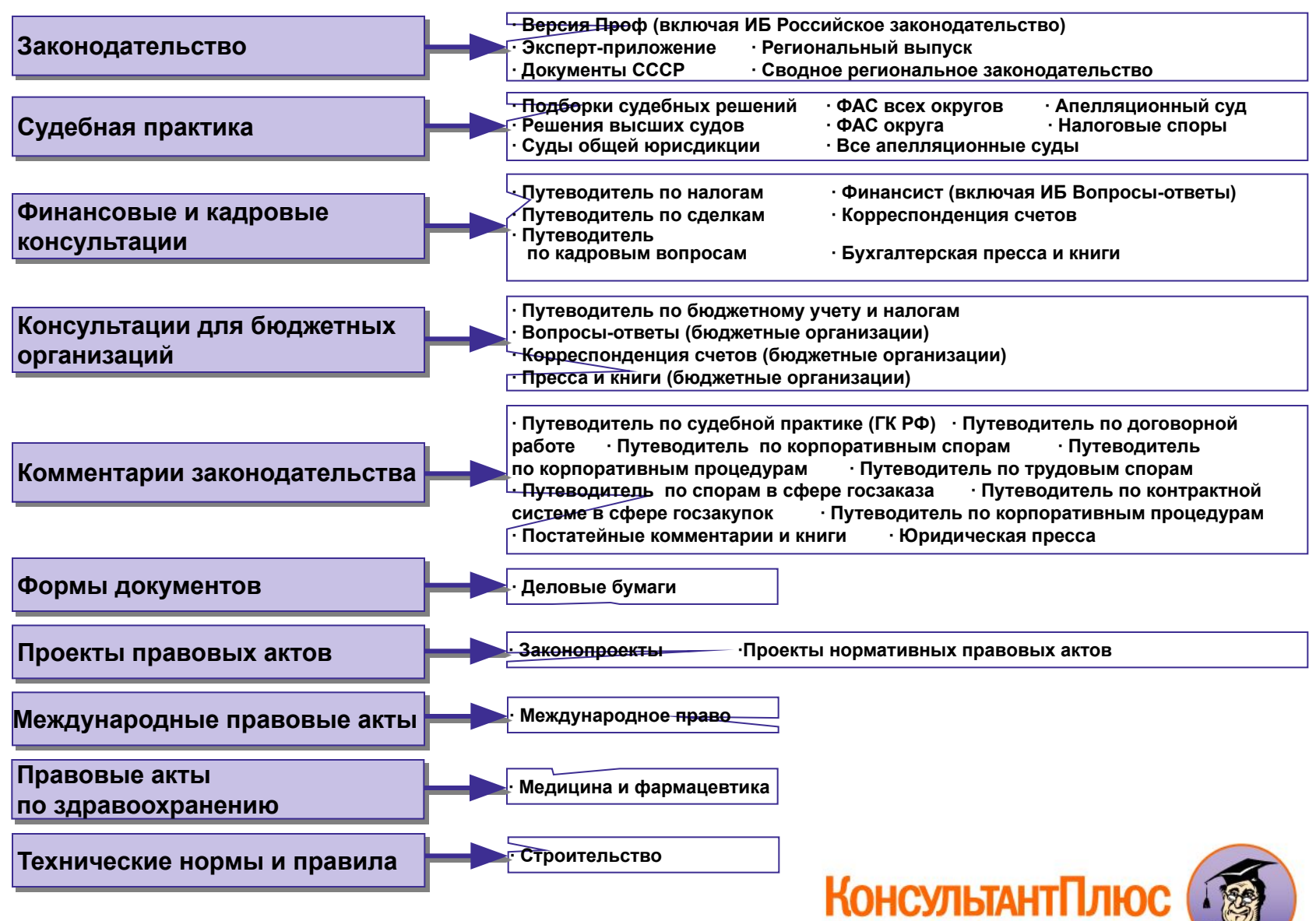

# **Тема 1. Короткий путь поиска информации в системе**

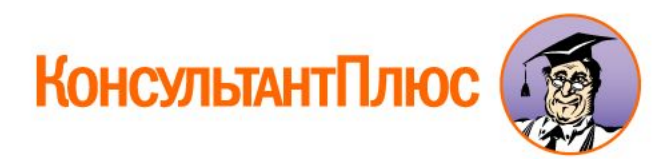

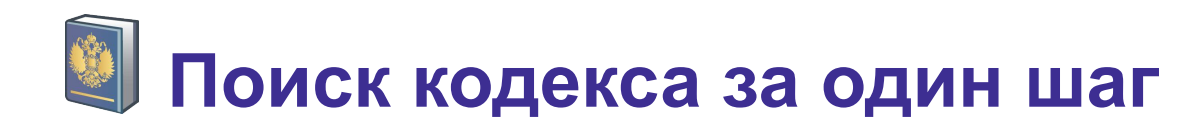

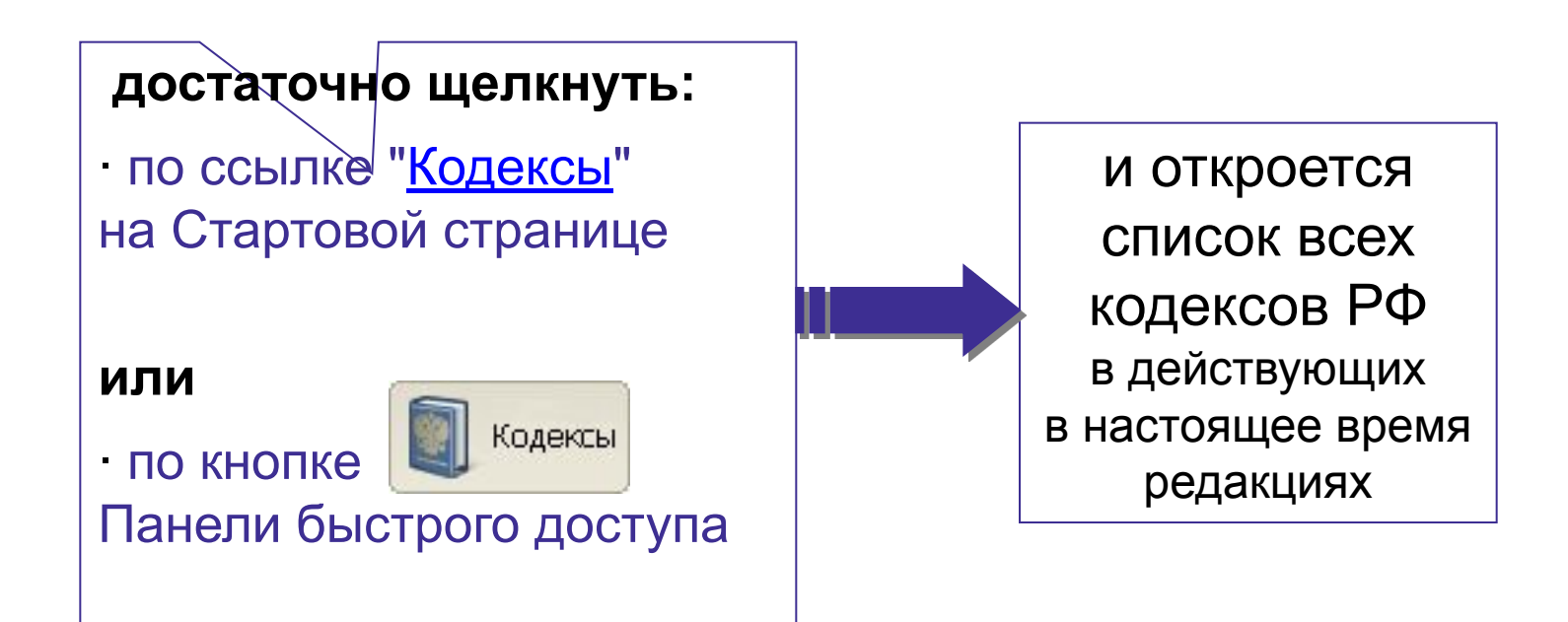

К наиболее часто используемым кодексам (НК РФ, ГК РФ) можно перейти сразу со Стартовой страницы, не вызывая списка всех кодексов.

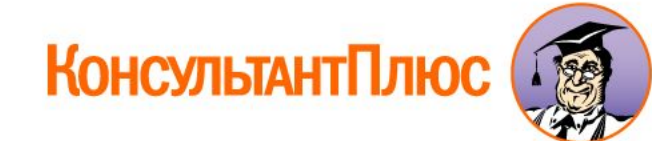

1.Найти информацию об уголовной ответственности за клевету.

2. Студент М. направлен в организацию для прохождения практики. Ему надо заключить договор. Найти в ТК РФ перечень обязательных условий трудового договора.

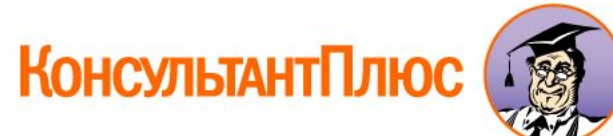

## **Панель быстрого доступа**

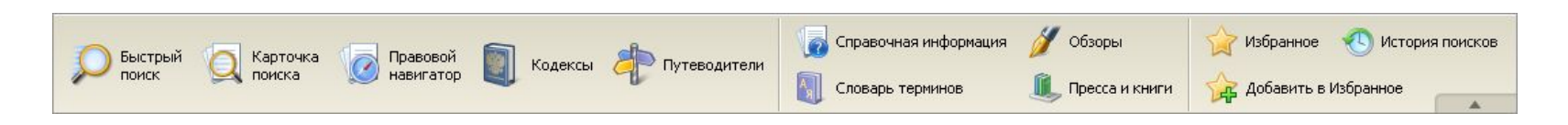

**обеспечивает прямой доступ к основным поисковым инструментам, обзорам, справочной информации из любого места системы, в том числе из списка документов и из текста документа**

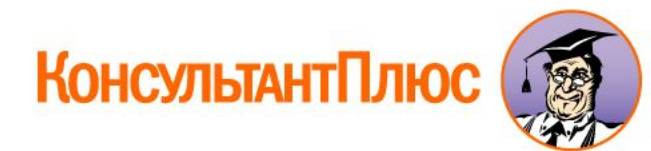

#### **Быстрый поиск** – наиболее простой инструмент, чтобы начать поиск информации в системе

- 1. Сразу готов к работе доступен со Стартовой страницы, а также из любого другого места системы через Панель быстрого доступа.
- 2. Достаточно заполнить одну строку, как в любой поисковой системе интернета.
- 3. Запрос можно вводить на естественном языке, используя сокращения и аббревиатуры.

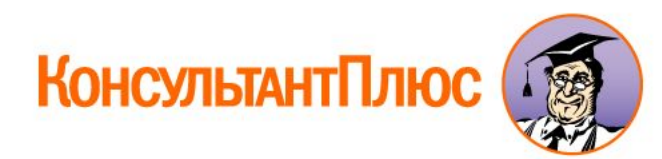

### **Быстрый поиск позволяет найти:**

конкретный документ

 конкретный фрагмент документа (главу, статью и т.п.)

документы по вопросу (ситуации)

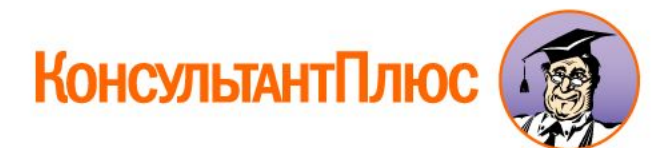

## **Как работает Быстрый поиск:**

Достаточно задать естественным языком в одной строке известную информацию о документе, его фрагменте или о ситуации

В результате поиска в списке будут представлены документы, наиболее соответствующие запросу:

∙ правовые акты ∙ судебные решения ∙ консультации

и другие материалы

В начале списка находятся документы, в которых вопрос раскрывается наиболее полно

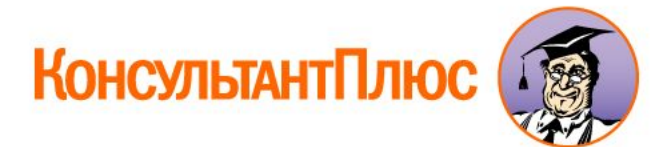

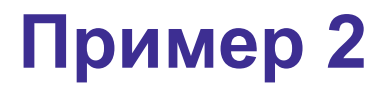

# Найдите Конституцию РФ

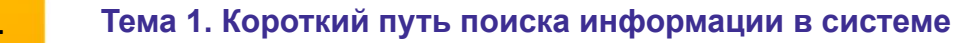

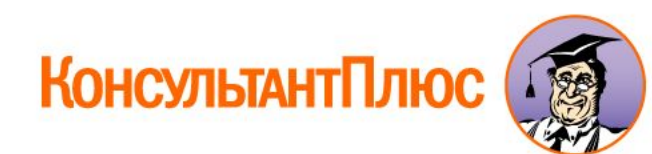

Найдите Постановление Правительства РФ от 23.12.2011 №1114 «О назначении стипендий Правительства РФ для лиц, обучающихся в учреждениях начального профессионального образования, среднего профессионального образования и высшего профессионального образования по очной форме обучения по основным профессиональным образовательным программам начального профессионального и среднего профессионального образования, имеющим государственную аккредитацию, соответствующую приоритетным направлениям модернизации и технологического развития экономики Российской Федерации».

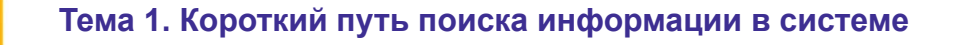

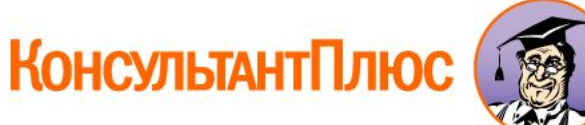

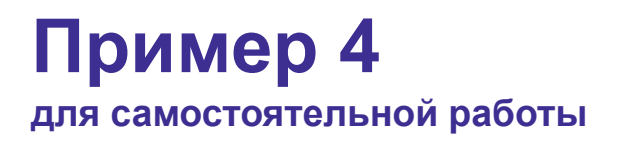

Найдите статью 24 Федерального закона «О воинской обязанности и военной службе», касающейся предоставления отсрочки от призыва.

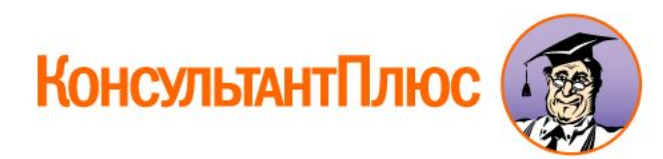

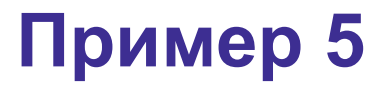

## Требуется найти статью 719 части второй Гражданского кодекса РФ.

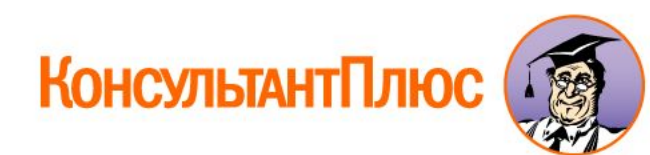

#### Новое качество системы КонсультантПлюс – **специальные материалы-путеводители**

- ∙ Путеводители описывают большинство практических вопросов, которые возникают в работе специалистов – юристов, бухгалтеров, бюджетных специалистов, кадровиков.
- ∙ Они позволяют быстро сориентироваться в незнакомом вопросе, узнать порядок действий или оценить риски в тех случаях, когда возможно несколько вариантов действий.
- ∙ Путеводители не предлагают собственных толкований законодательства, но существенно экономят время на анализ возникшей ситуации.
- ∙ Они постоянно поддерживаются в актуальном состоянии.

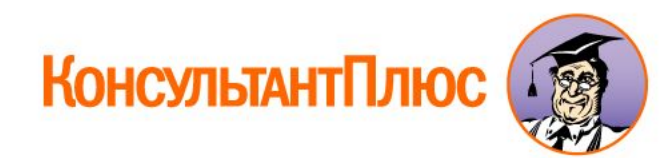

[Формулировка примера изучения вопроса о практике применения нормы Гражданского кодекса РФ]

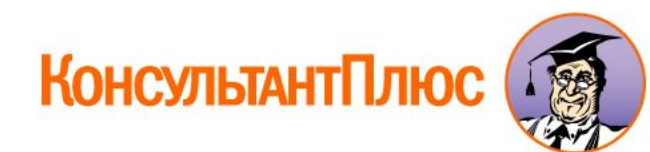

#### **Короткий путь поиска информации в системе:**

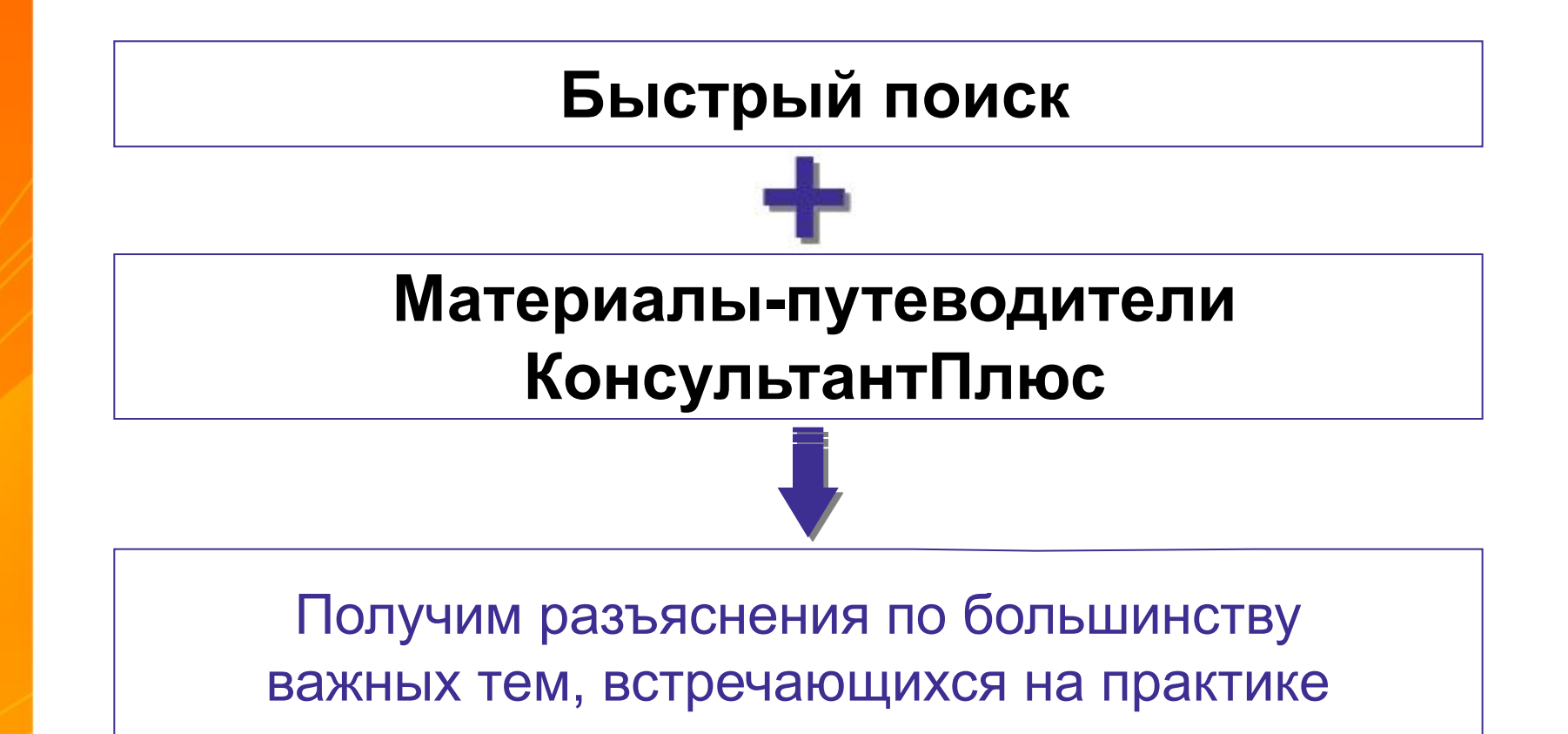

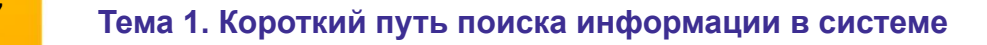

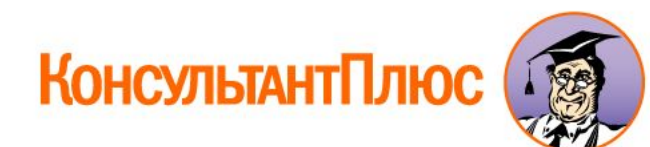

[Формулировка примера поиска информации по практическому вопросу с помощью Путеводителей КонсультантПлюс (поиск через Быстрый поиск)]

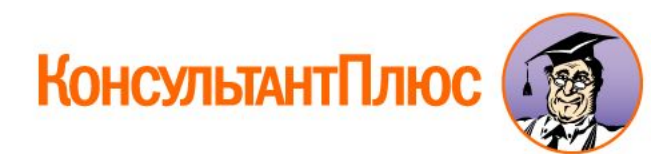

#### **Если требуется изучить возникшую практическую ситуацию**

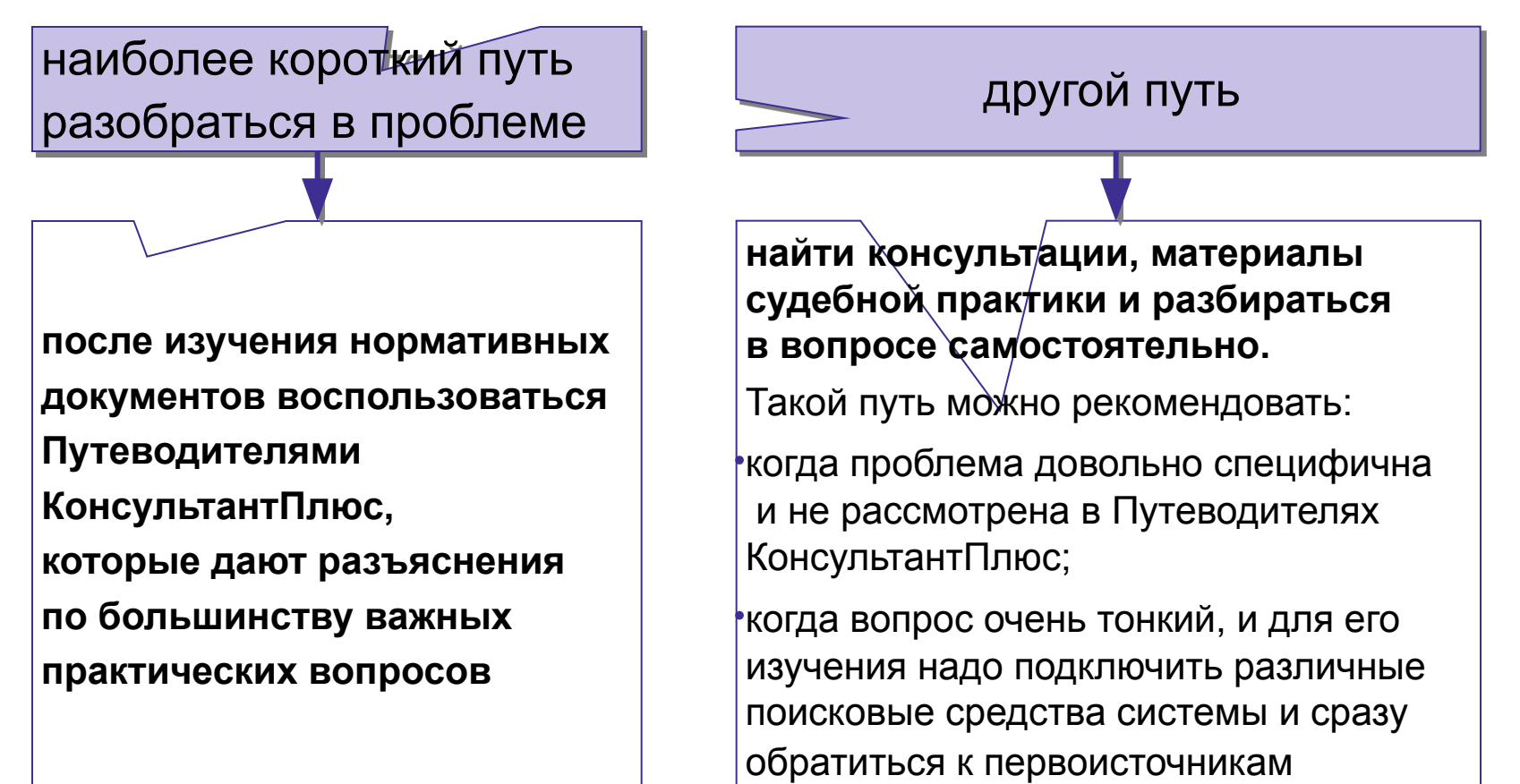

#### **Во всех случаях система КонсультантПлюс предоставляет широкий набор поисковых средств**

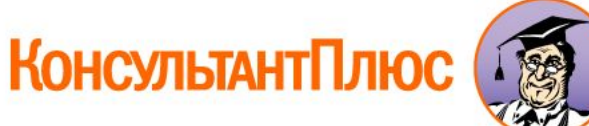

# **Виды Путеводителей КонсультантПлюс**

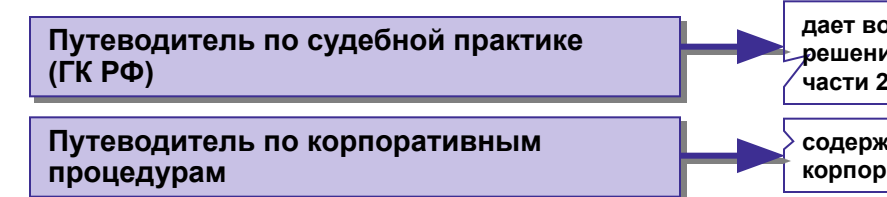

**Путеводитель по корпоративным спорам** 

**Путеводитель по госуслугам для юридических лиц** 

**Путеводитель по договорной работе** 

**Путеводитель по спорам в сфере госзаказа**

**Путеводитель по контрактной системе в сфере госзакупок**

**Путеводитель по трудовым спорам** 

**Путеводитель по кадровым вопросам**

**Путеводитель по бюджетному учету и налогам**

**Путеводитель по налогам**

**Путеводитель по сделкам**

**дает возможность сориентироваться в большом объеме судебных решений по наиболее актуальным и сложным вопросам применения части 2 Гражданского кодекса РФ** 

**содержит пошаговые рекомендации о порядке проведения корпоративных процедур и подготовке документов для них** 

**позволяет проанализировать судебную практику применения норм корпоративного права** 

**содержит пошаговые рекомендации о порядке получения лицензий, разрешений и аккредитаций, а также подачи в госорганы различных уведомлений** 

**позволяет проанализировать отдельные условия договоров с точки зрения их влияния на исполнение договоров каждой стороной и риски, возникающие у сторон договора** 

**содержит информацию о подходах госорганов и судов к решению спорных вопросов в сфере госзаказа** 

**содержит информацию о процедурах проведения закупок по правилам нового Федерального закона № 44, действующего с января 2014 г.**

**рассматривает различные спорные ситуации при увольнении; отдельный раздел посвящен возможным последствиям для работодателя в зависимости от решения суда** 

**содержит практические рекомендации по вопросам трудового законодательства и образцы заполнения форм документов** 

**содержит информацию по бюджетному учету и налогообложению бюджетных организаций, по размещению госзаказа** 

**помогает быстро и эффективно найти ответы на вопросы по основным налогам и страховым взносам или разобраться в спорной ситуации** 

**содержит подробную информацию о налогообложении и бухгалтерском учете при совершении различных сделок** 

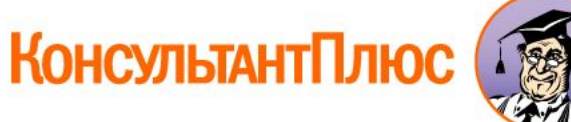

## **Путеводитель по судебной практике (ГК РФ) позволяет**

**быстро ознакомиться с решениями судебных инстанций по конкретным договорам. Полная информация по каждому договору собрана в одном месте и представлена в удобной форме.**

А это экономит время на поиск и изучение судебных решений, а также минимизирует риск пропустить что-то важное.

## **Путеводитель по корпоративным спорам позволяет**

**быстро ознакомиться с решениями судебных инстанций по вопросам применения норм корпоративного права. Полная информация по каждому договору собрана в одном месте и представлена в удобной форме.**

А это экономит время на поиск и изучение судебных решений, а также минимизирует риск пропустить что-то важное.

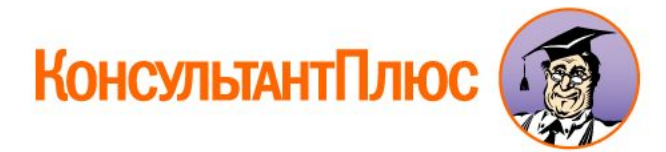

[Формулировка примера поиска информации по вопросу, связанному с использованием "Путеводителя по корпоративным спорам"]

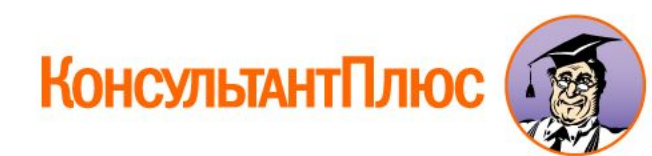

#### **Выводы по Путеводителям по судебной практике и по корпоративным спорам**

#### **1. Основное преимущество Путеводителей:**

позволяют вникать в вопрос, начиная не с поиска и изучения большого количества судебных решений, а с главных выводов, какие решения и почему принимают суды по проблеме.

В результате легко получить представление о том, какая судебная практика складывается по проблеме.

**2.** В "Путеводитель по судебной практике (ГК РФ)" можно перейти из статьи Гражданского кодекса РФ, а в "Путеводитель по корпоративным спорам" – из статьи федерального закона "Об акционерных обществах".

Список проблем применения конкретных норм указан в тексте документов после заголовков статей.

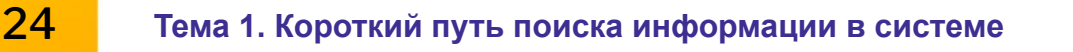

#### **Путеводитель по корпоративным процедурам позволяет**

- ∙ из одного источника, без самостоятельного подбора и изучения информации в разных документах, быстро получить все необходимые сведения о корпоративных процедурах, их сроках, последствиях;
- ∙ рассмотреть сложные вопросы;
- ∙ получить разъяснения по заполнению форм документов.

 Все рекомендации даются на основе реальной практики ООО и АО.

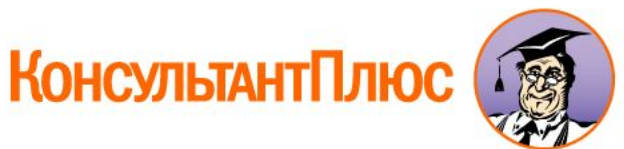

#### **Отличительная черта Путеводителя по корпоративным процедурам:**

**в начале каждого материала приводится таблица, в которой наглядно представлены все этапы и действия в рамках соответствующей процедуры.** 

- ∙ **Этапы процедуры могут быть обязательными или необязательными.**
- ∙ **Указание на необязательность этапа также содержится в таблице.**
- ∙ **Если этап процедуры может быть проведен несколькими способами, в таблице отражаются все возможные способы.**
- ∙ **Графы таблицы, в которых перечислены действия, содержат ссылки на разделы Путеводителя, подробно разъясняющие эти действия.**
- ∙ **В конце раздела, описывающего отдельное действие, стоит ссылка на таблицу со всеми этапами и действиями.**

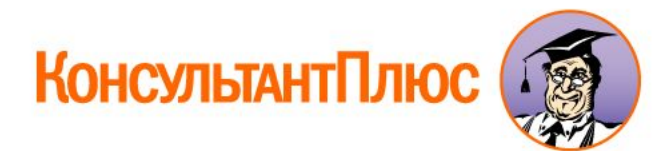

[Формулировка примера поиска информации по вопросу, связанному с использованием "Путеводителя по корпоративным процедурам"]

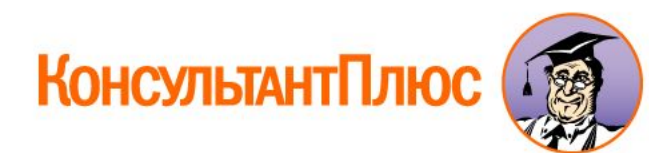

#### **Путеводитель по госуслугам для юридических лиц**

**содержит пошаговые рекомендации о порядке получения лицензий, разрешений и аккредитаций, а также подачи в госорганы документов, предусмотренных федеральным законодательством** 

#### **По каждой теме представлены:**

- ∙ нормативное регулирование, список необходимых документов и порядок их оформления, ответственность;
- ∙ дополнительные требования, которые на практике предъявляются госорганами к комплекту подаваемых документов;
- ∙ порядок действий до и после получения лицензий и разрешений;
- ∙ информация о возможных основаниях отказа в выдаче документа и действиях организации в этом случае;
- ∙ спорные вопросы на основе выводов из судебной практики с рекомендациями экспертов КонсультантПлюс.

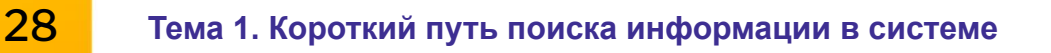

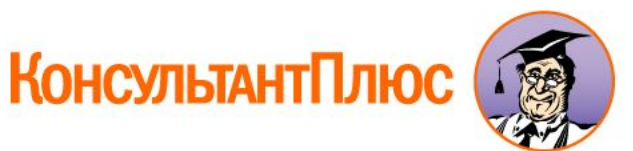

[Формулировка примера поиска информации по вопросу, связанному с использованием "Путеводителя по госуслугам для юридических лиц"]

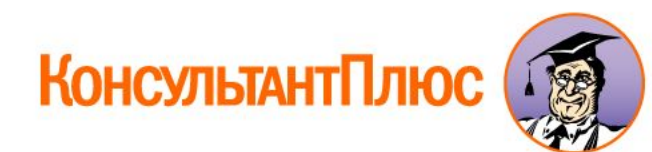

#### **Путеводитель по договорной работе позволяет**

- ∙ подготовить оптимальный вариант договора с учетом специфики взаимоотношений, интересов сторон и рисков каждой из них;
- ∙ проанализировать условия договора контрагента, выявить наиболее рисковые из них, предложить другой стороне более приемлемый вариант условия.

[Формулировка примера на поиск информации по вопросу, связанному с использованием "Путеводителя по договорной работе"]

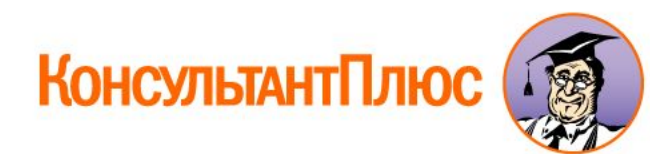

#### **Путеводитель по трудовым спорам адресован**

∙ юристам, решающим вопросы трудового права;

∙ специалистам, которые впервые столкнулись с необходимостью участвовать в судебном разбирательстве по трудовому спору.

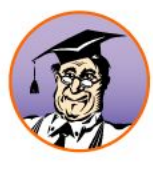

#### **Путеводитель по трудовым спорам**

**рассматривает спорные ситуации при увольнении: по сокращению штата, за прогул и др.** 

#### **По каждой ситуации представлено:**

- ∙ описание спора, который возникает на практике, с указанием важных обстоятельств, влияющих на исход судебного разбирательства;
- ∙ краткий анализ судебной практики, позиций судов;
- ∙ аннотации судебных решений (требования работника, обстоятельства дела, вывод суда и его обоснование) и/или консультаций экспертов;
- ∙ ссылки на полные тексты судебных решений и консультаций экспертов.

**Отдельный раздел Путеводителя посвящен возможным последствиям для работодателя в зависимости от решения суда.** 

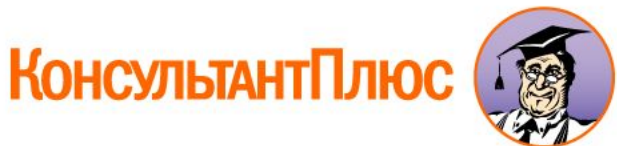

[Формулировка примера на поиск информации по вопросу, связанному с использованием "Путеводителя по трудовым спорам"]

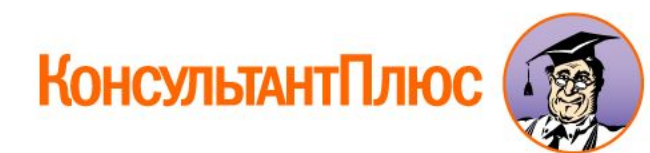

#### **Путеводитель по спорам в сфере госзаказа**

#### **поможет юристам:**

- ∙ в изучении позиций Федеральной антимонопольной службы и Минэкономразвития, судебной практики по спорным вопросам госзаказа;
- ∙ в оценке судебных рисков при подготовке документов для участия в госзакупках.

#### **Путеводитель по спорам в сфере госзаказа**

#### **представляет по каждой теме:**

- ∙ краткое описание проблемы и причин ее возникновения;
- ∙ оглавление ("карточку вопросов"), где приведены конкретные спорные вопросы по данной теме и все позиции ведомств и судов по этим вопросам;
- ∙ возможные последствия действий заказчика (комиссии заказчика) в зависимости от их квалификации, подготовленные на основе проанализированной практики ФАС и судов, а также анализа Федерального закона № 94-ФЗ и КоАП.

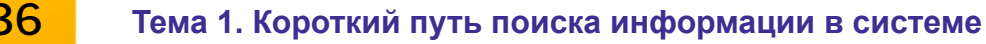

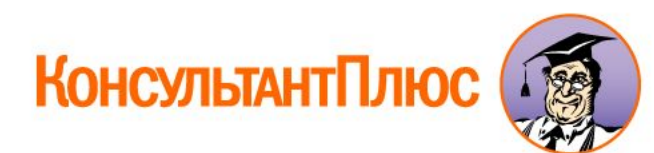
[Формулировка примера на получение информации по вопросу через "Путеводитель по спорам в сфере госзаказа"]

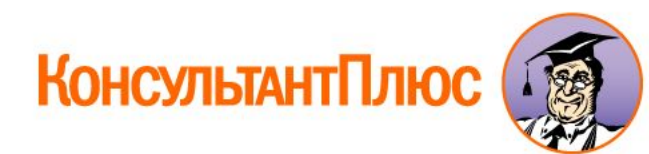

#### **Тема 1. Короткий путь поиска информации в системе. Выводы**

**1.** Быстрый поиск и Путеводители КонсультантПлюс – две составляющие короткого пути поиска ответа на практический вопрос.

**2.** Путеводители КонсультантПлюс позволяют быстро получить полное представление о проблеме.

**3.** Путеводители существенно экономят время, поскольку авторы этих материалов:

- ∙ провели анализ существующих документов по каждой ситуации,
- ∙ отобрали среди них самые важные,
- ∙ связали воедино полученную информацию,
- ∙ изложили возможные варианты действий.

Все это собрано в одном месте и доступно изложено. Без использования Путеводителей всю эту работу пришлось бы проводить вам самим.

**4.** Материалы Путеводителей помогают разобраться в ситуации, но окончательное решение принимается вами.

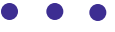

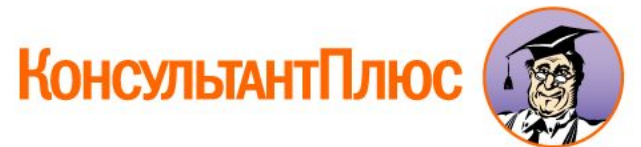

#### **Тема 1. Короткий путь поиска информации в системе. Выводы**

**5.** Быстрый поиск – это простой и удобный способ найти нужные документы в самых разных практических ситуациях: конкретные документы, фрагменты документов, подборки документов по конкретному правовому вопросу.

**6.** Быстрый поиск позволяет составить запрос на естественном языке и быстро получить небольшой список документов по проблеме.

**7.** При поиске информации по практической ситуации с помощью Быстрого поиска во многих случаях будут найдены Путеводители КонсультантПлюс. Использование Путеводителей КонсультантПлюс – это наиболее короткий путь детально изучить возникшую в практической деятельности ситуацию.

**8.** Есть и другой путь: найти соответствующие нормативные акты, консультации, материалы судебной практики и разбираться в вопросе самостоятельно.

Такой путь может быть рекомендован в случаях, когда возникший вопрос не охвачен аналитическими материалами.

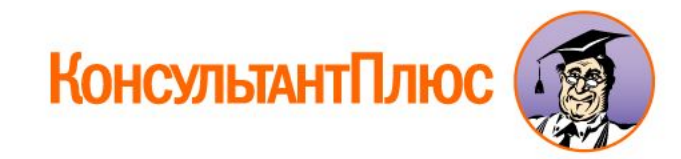

# **Тема 2. Поиск документов с помощью Карточки поиска**

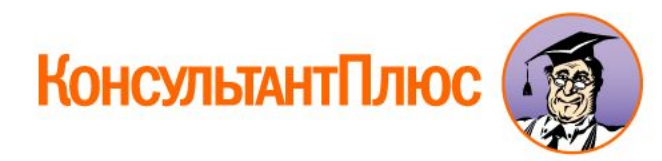

#### **Поисковые задачи и инструменты для их решения**

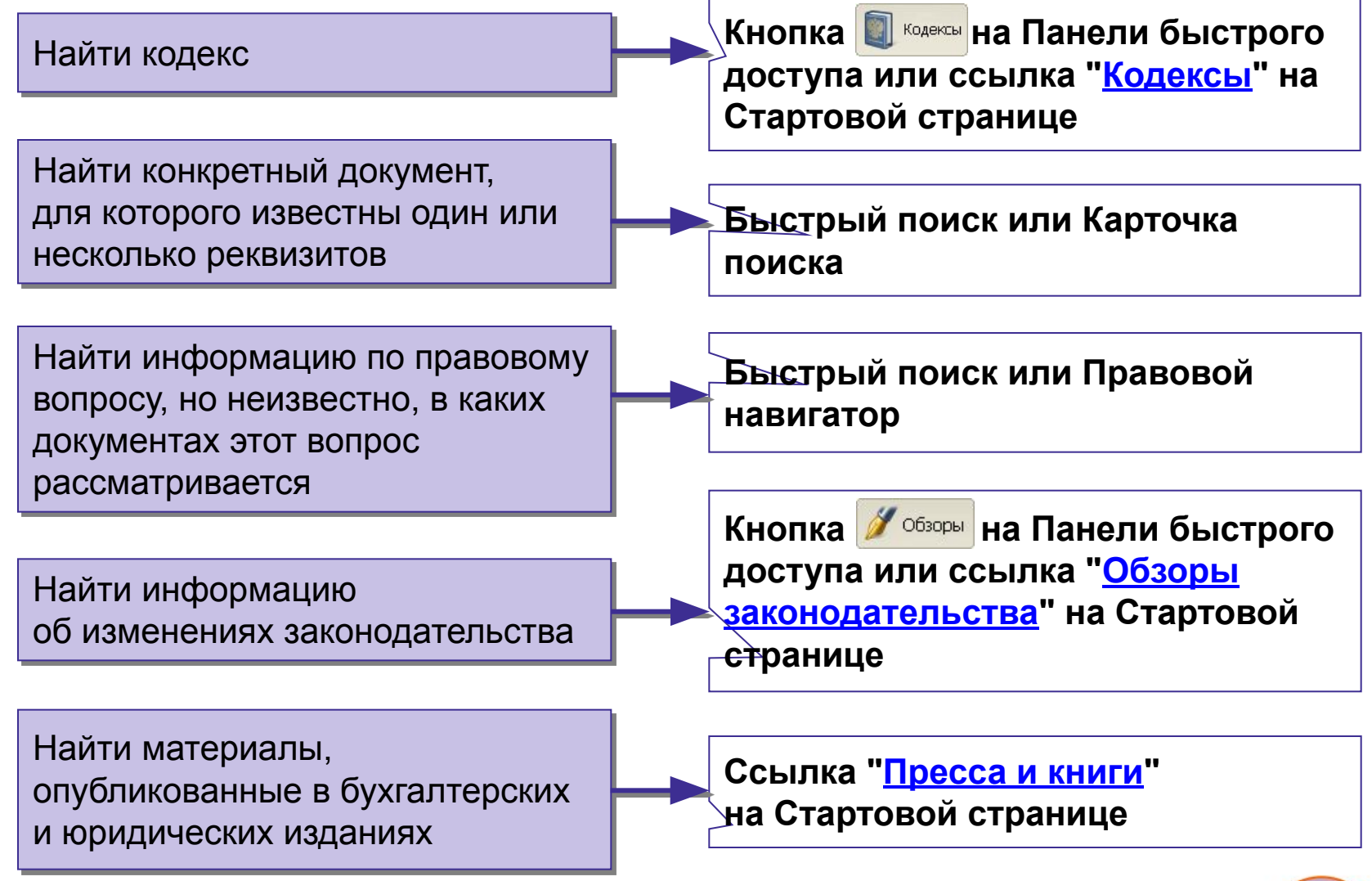

КонсультантПлюс

# **Что и как задавать в Карточке поиска**

- ∙ Известные данные о документе надо задать в соответствующих полях Карточки поиска.
- ∙ Если реквизиты известны приблизительно, то следует задать несколько возможных значений, соединив их логическим условием ИЛИ (для поля "Дата" задать диапазон дат).
- ∙ После заполнения поля количество документов, удовлетворяющих запросу, уменьшится. Эта информация расположена в нижней части Карточки поиска. Она поможет решить: сформировать список или уточнить запрос.
- ∙ Достаточно заполнить два-три поля, чтобы получить короткий список документов, в котором будет легко найти нужный.

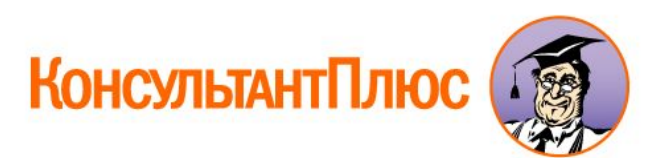

## Сравнение возможностей **Карточки поиска** и **Быстрого поиска**

**Как правило, удобнее использовать Быстрый поиск.**

#### **Карточку поиска рекомендуется применять в следующих случаях:**

- ∙ когда известна только примерная дата принятия документа;
- ∙ когда надо использовать логические операторы;
- ∙ когда надо ограничить область поиска;
- ∙ когда надо задать в названии документа одни слова, а в его тексте – другие;
- ∙ когда надо совместить несколько условий поиска одновременно.

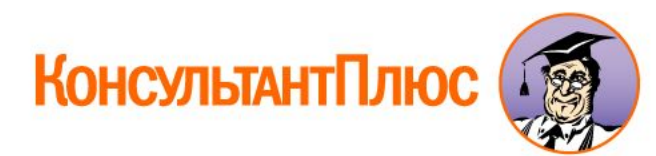

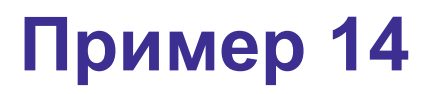

#### В информационном банке ЯРОСЛАВСКАЯ ОБЛАСТЬ найдите документ № 13-рз.

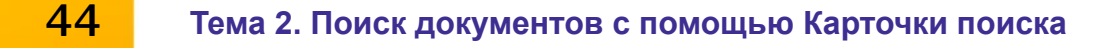

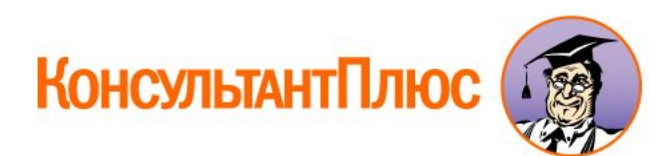

Найдите документ, принятый в 1981 году, в котором установлены льготы для военнослужащих, уволенных с военной службы. Каков статус этого документа в настоящее время?

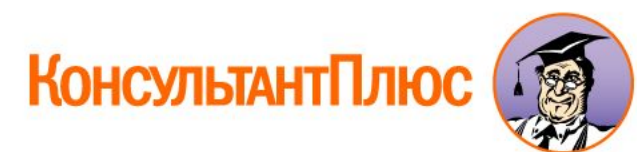

Найдите своды правил, касающиеся противопожарной защиты( используйте поля Тематика и Вид документа Карточки запроса).

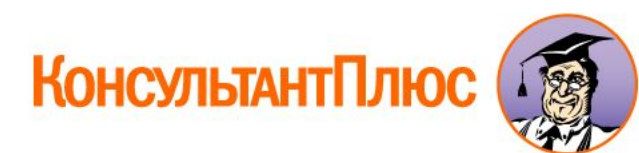

Найдите Письмо ФНС России от 17 июля 2014 № ГД-4-3/13838@ «Об учете в составе расходов отрицательных курсовых разниц». Добавте его в Избранное и поставьте на контроль.

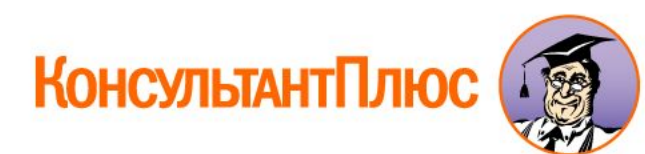

#### **Логические условия**

**При заполнении полей Карточки поиска можно выбрать несколько значений и соединить их логическим условием (И, ИЛИ, КРОМЕ).** 

#### **Это удобно в следующих ситуациях:**

- ∙ искомый документ принят совместно несколькими органами;
- ∙ искомый документ содержит в качестве приложения другой;
- ∙ вы не уверены в точности некоторых реквизитов искомого документа (например, точная дата принятия документа неизвестна, известен только диапазон).

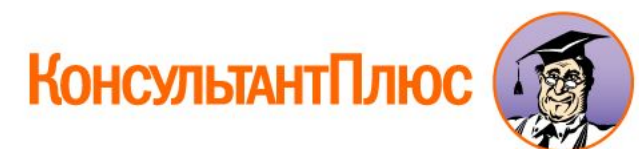

Найти документ, которым направлено разъяснение о том, облагается ли повышенная стипендия налогом. При этом точно не известно, кем принят документ: то ли Минобразованием РФ, то ли Гособразованием, то ли Минобрнауки РФ.

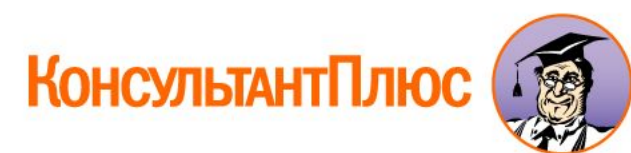

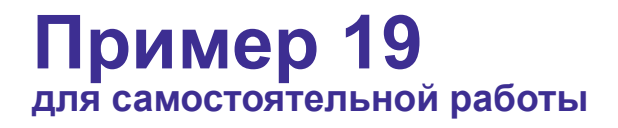

[Формулировка примера поиска документа с использованием различных полей Карточки поиска ]

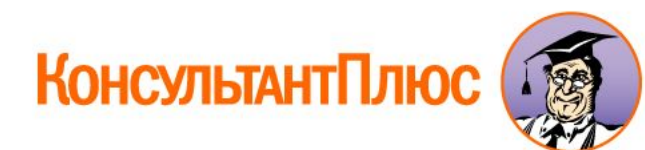

#### **Тема 2. Поиск документов с помощью Карточки поиска. Выводы**

**1.** Карточка поиска – одно из эффективных средств поиска документов, если известна какая-либо информация о документе: реквизиты (пусть даже приблизительно), слова из названия или текста документа.

**2.** При использовании Карточки поиска, как правило, достаточно заполнить два-три поля, чтобы получить список, удобный для просмотра. Если известен номер документа, то в большинстве случаев достаточно заполнить только этот реквизит.

**3.** Возможность задавать диапазон дат и использовать логические условия при составлении запросов позволяет быстро находить нужные документы в случаях, когда это сложнее сделать другими средствами поиска.

**4.** Возможность выбора значений из словарей минимизирует риск сделать орфографическую ошибку в запросе.

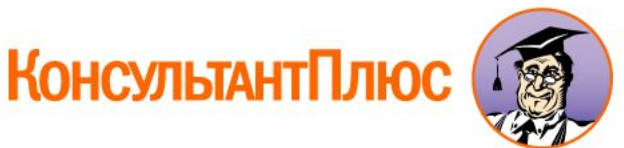

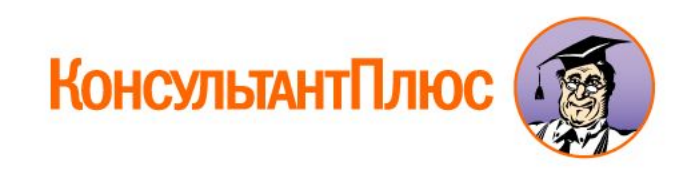

# **Тема 3. Поиск информации по практическому вопросу с использованием Правового навигатора**

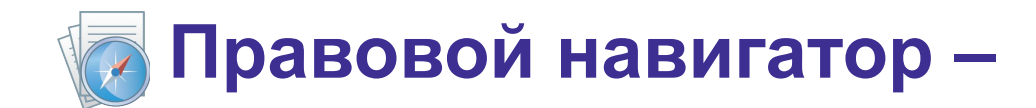

# специальный инструмент поиска, основанный на использовании подготовленного специалистами словаря ключевых понятий

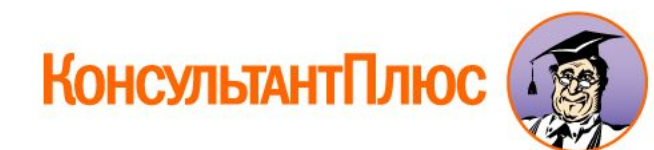

## **Как работает Правовой навигатор:**

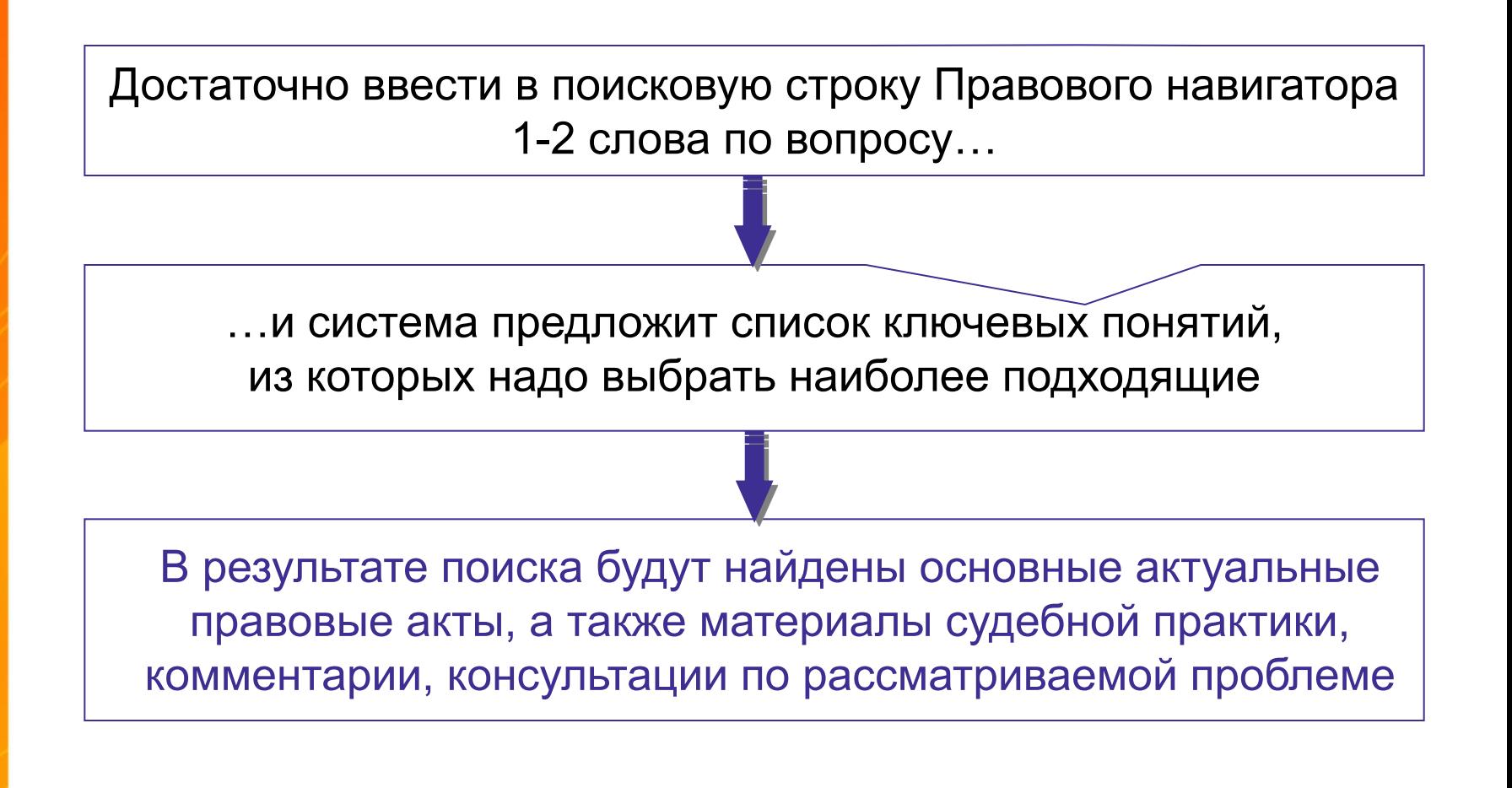

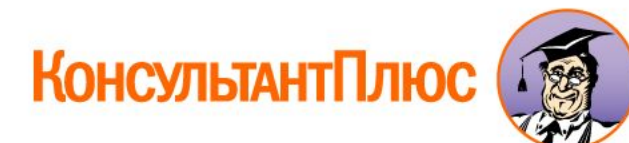

#### **Полезные свойства Правового навигатора:**

- **1.** Ключевые понятия сформулированы на "языке пользователя".
- **2.** Словарь содержит десятки тысяч ключевых понятий: в нем присутствуют практически все ситуации, возникающие у пользователя.
- **3.** Словарь ключевых понятий структурирован: он содержит два уровня – ключевые понятия объединены в группы (темы).
- **4.** Словарь постоянно поддерживается в актуальном состоянии.
- **5.** Для удобства выбора нужного ключевого понятия имеется фильтр.
- **6.** Списки полученных документов не содержат лишних документов (которые формально содержат слова из запроса, но по сути этому запросу не соответствуют).
- **7.** Также будут найдены документы, соответствующие запросу, но не содержащие в тексте заданные слова.

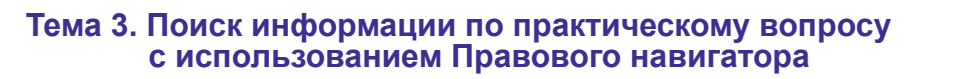

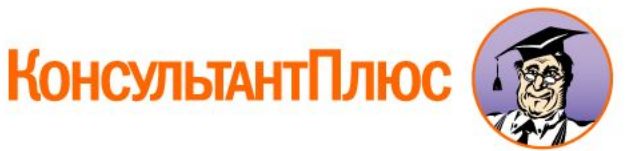

#### **Возможности Быстрого поиска и Правового навигатора**

Быстрый поиск наиболее эффективен, если вы можете самостоятельно достаточно развернуто описать ситуацию, например, в 3-5 словах.

Правовым навигатором лучше воспользоваться, если вы затрудняетесь правильно описать ситуацию и можете задать 1-2 слова, которые ей отвечают. Вы получите подсказку в виде отобранных ключевых понятий, среди которых можно выбрать наиболее подходящие к ситуации.

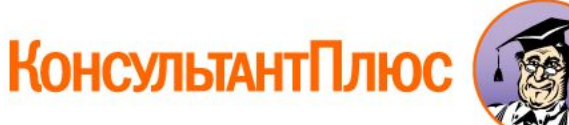

Гражданин Н. купил в магазине книгу и дома обнаружил, что одна из страниц в ней оказалась не пропечатанной. Выясните, в течении, какого периода можно предъявить претензии продавцу, если на товар не установлен гарантийный срок.

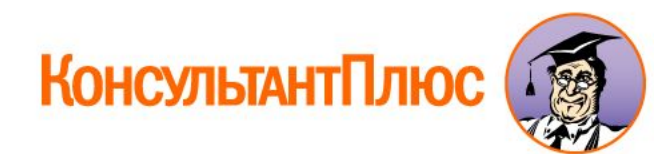

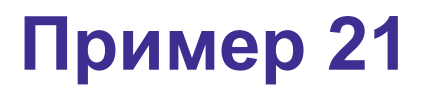

## Выясните, какие документы должен предъявить гражданин, желающий усыновить ребенка.

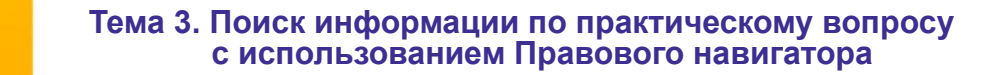

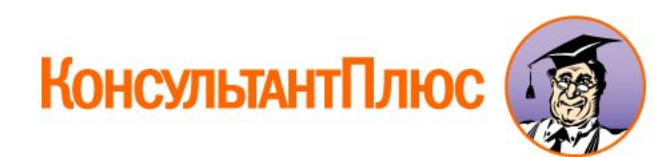

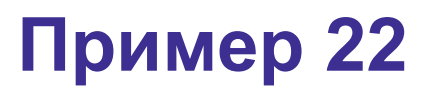

Выясните, требуется ли согласие работника при переводе его в филиал организации в том же городе. Поставьте закладку на фрагменте документа с ответом на вопрос.

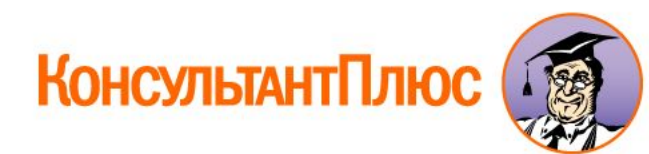

## Найдите документы, касающиеся восстановления студента в вузе. Поместите найденные документы в папку.

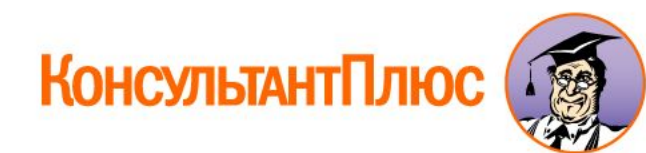

Организация занимается перевозкой крупногабаритных грузов. В связи с этим требуется постоянно обращаться к документам, регулирующим указанную деятельность, с учетом новых документов

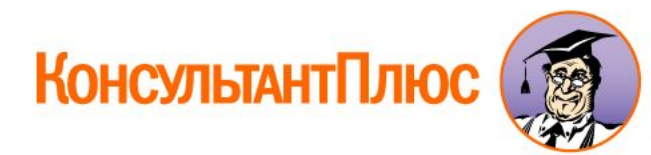

#### **Общие выводы по поиску в системе КонсультантПлюс**

- **1.** Быстрый поиск, Карточка поиска и Правовой навигатор это три основных поисковых средства КонсультантПлюс, которые взаимно дополняют друг друга.
- **2.** С их помощью можно успешно решить две наиболее часто встречающиеся на практике задачи:
- ∙ найти документ, для которого известна какая-либо информация: реквизиты, слова или словосочетания из названия или текста;
- найти документы по вопросу, когда реквизиты документа неизвестны, а известна только суть вопроса.
- **3.** В дальнейшем, по мере накопления опыта работы с системой, вы сможете самостоятельно определять, каким инструментом лучше воспользоваться в конкретной ситуации.

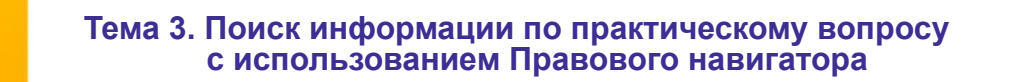

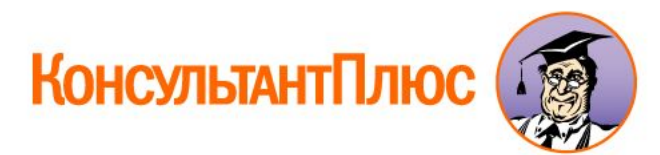

# **Тема 4. Обзоры правовой информации**

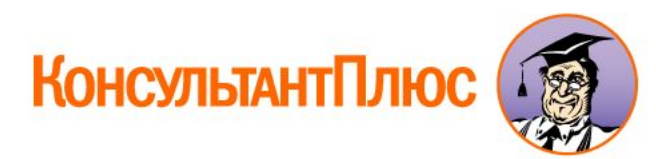

## **Обзоры правовой информации**

**Обзоры изменений в конкретных документах**

**Обзоры изменений в законодательстве в целом**

∙ **позволяют сравнить новую и старую редакции одного документа;**

∙ **готовятся, в первую очередь, для важнейших нормативных документов: кодексов и федеральных законов**

∙ **помогают следить за новостями и изменениями в законодательстве, обратить внимание на суть этих изменений**

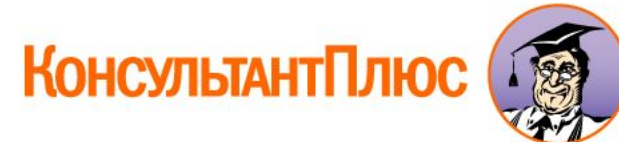

#### **Обзоры, отражающие изменения в законодательстве в целом**

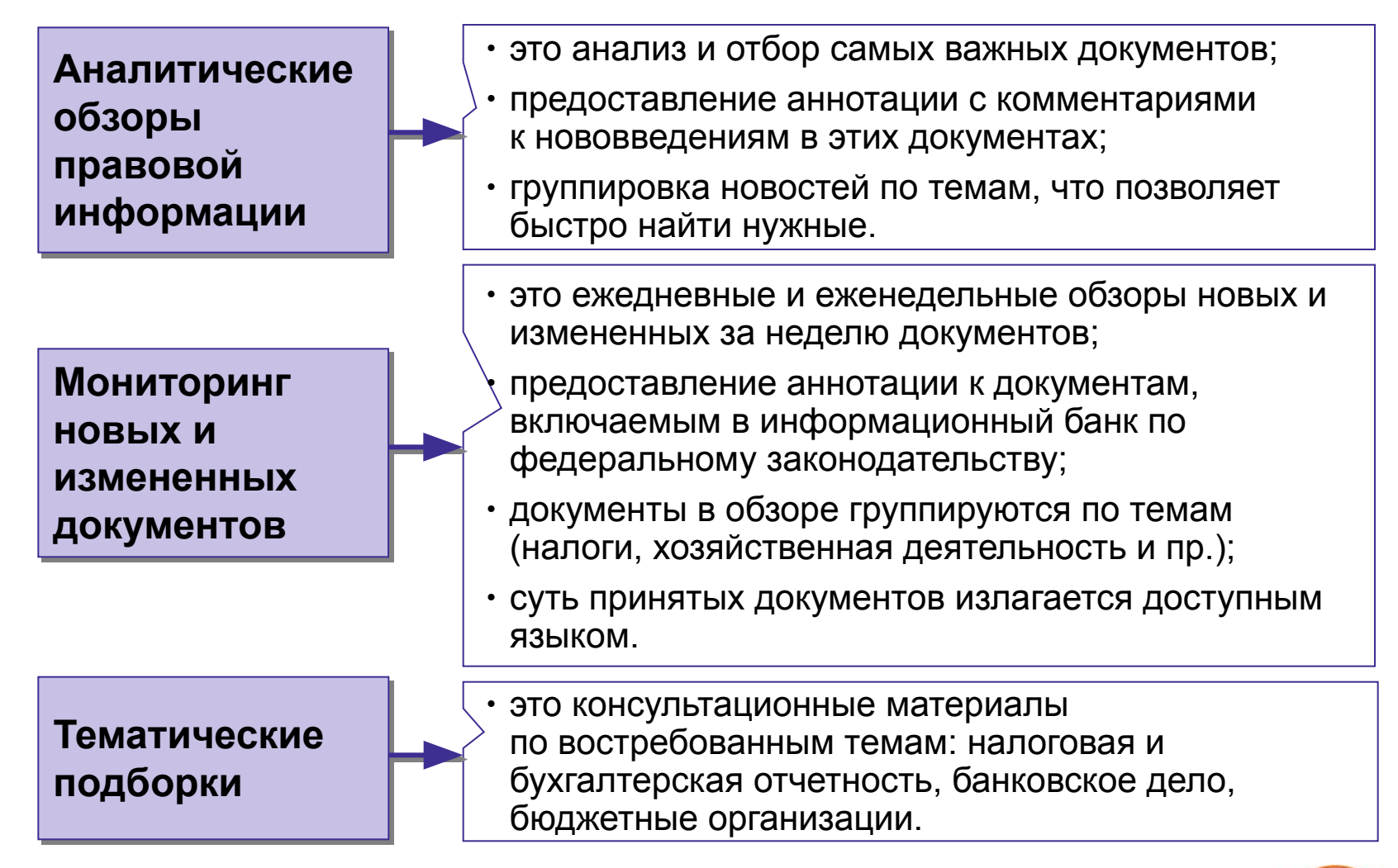

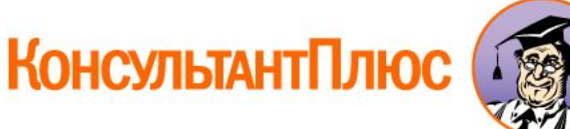

#### **Тема 4. Обзоры правовой информации. Вывод**

**Обзоры в системе КонсультантПлюс помогают:** 

- ∙**быть всегда в курсе последних изменений в законодательстве;**
- ∙**получать информацию о принятии новых документов и их содержании;**
- ∙**получать комментарии специалистов о сути изменений, о том, как данные изменения повлияют на применение уже имеющихся документов**
	- **и т.д.**

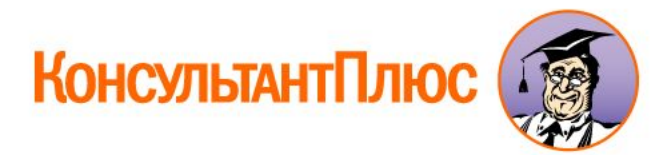

# **Тема 5. Поиск часто используемой информации**

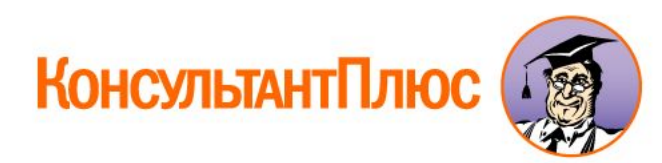

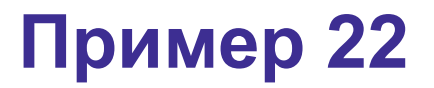

[Формулировка примера поиска справочной информации]

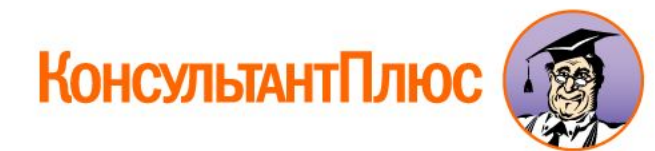

#### **Тема 5. Поиск часто используемой информации. Вывод**

- ∙**В разделе "Справочная информация" в удобном виде собрана различная информация, которая адресована широкому кругу пользователей и изначально была разбросана по большому количеству разных документов.**
- Специальная кнопка **№ 7** на Панели быстрого **доступа позволяет обращаться к справочной информации из любого места системы.**

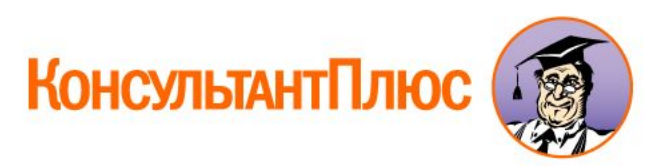

# **Тема 6. Изучение документа**

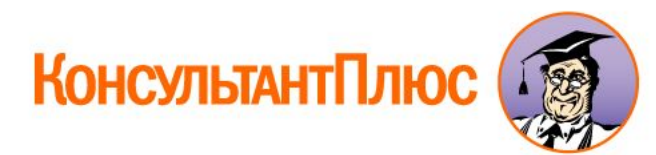

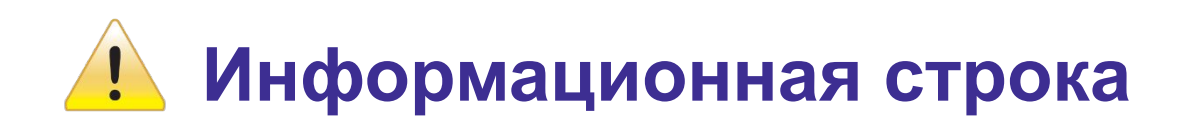

#### **Размещение: в верхней части окна с текстом документа Назначение: содержит важную информацию об особенностях применения документа**

#### **Более подробную информацию об особенностях применения документа можно получить в Справке к документу**.

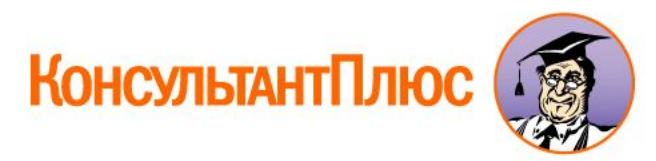

#### **Правая панель**

- ∙ **Наглядно представляет полезные инструменты для работы с документом:**
- **-обзоры изменений в документе,** 
	- **оглавление,**
	- **справку к документу,**
	- **список редакций,**
	- **дополнительную информацию к документу и другие.**
- ∙ **Обеспечивает удобный и быстрый переход к этим инструментам.**

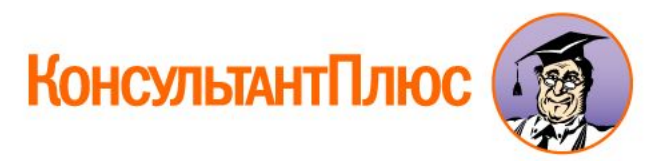
## **Обзор изменений документа**

- ∙ **Обзоры готовятся специалистами КонсультантПлюс для важнейших нормативных документов – федеральных законов и кодексов.**
- ∙ **В обзоре в удобном виде представлена информация о том, какие фрагменты документа были изменены, а также текст внесенных изменений.**
- ∙ **Обзор построен в виде таблицы:**

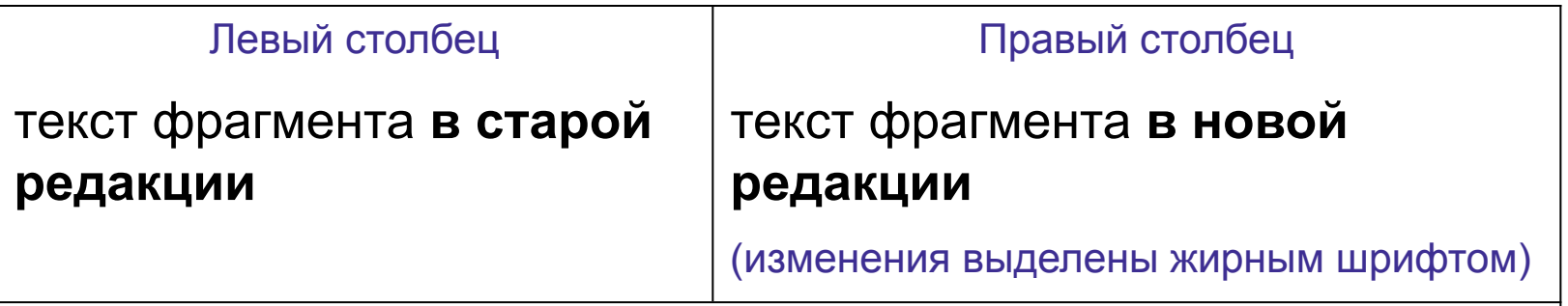

Если в документ вводится статья или пункт целиком,

то дается ссылка на этот пункт в тексте самого документа.

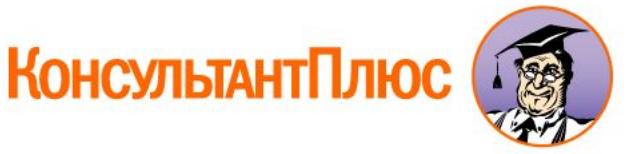

## **Умные ссылки в тексте документов**

**Позволяют быстро получить список документов, которые имел в виду законодатель, но в тексте они прямо не указаны.**

**Например,**

- ∙ **в соответствии с законодательством РФ**
- ∙ **иными федеральными законами**
- ∙ **в установленном порядке**

**и т.п.**

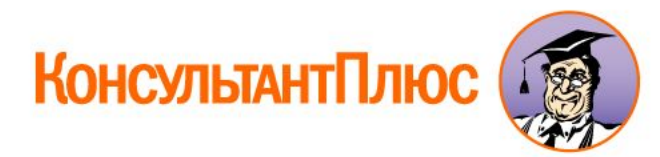

## **Полезная дополнительная информация к фрагменту текста**

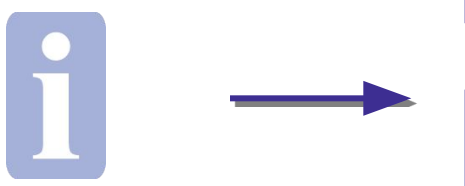

#### значок слева от фрагмента текста

позволяет найти документы, содержащие полезную дополнительную информацию к данному фрагменту

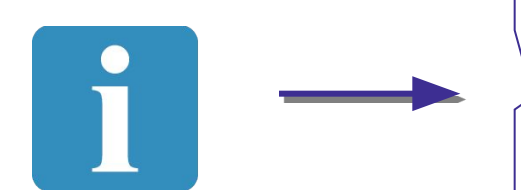

значок слева от названия статьи позволяет получить список документов, содержащих полезную дополнительную информацию ко всей статье

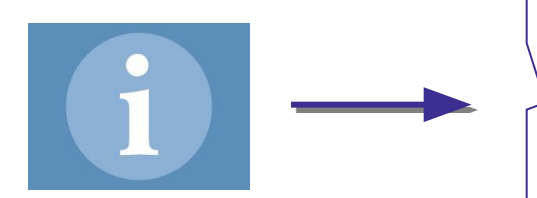

#### значок в начале документа

позволяет получить список документов, содержащих полезную дополнительную информацию к документу в целом

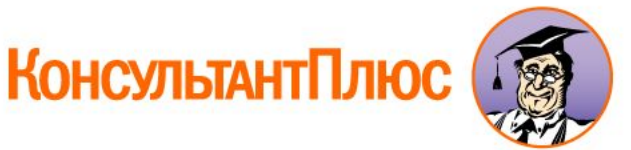

## **Тема 6. Изучение документа. Выводы**

#### **В системе КонсультантПлюс изучение документа максимально облегчено.**

- ∙ На Правой панели собраны и наглядно представлены полезные инструменты для работы с документом (справка, оглавление, список редакций, обзор изменений документа и пр.).
- ∙ Умные ссылки в тексте документов позволяют быстро получить список документов, которые имел в виду законодатель, но они прямо не указаны в тексте.
- Значки <i> на полях наглядно информируют пользователя о наличии полезной дополнительной информации к фрагменту текста, позволяют быстро ее получить и не загромождают текст документа большим количеством примечаний.

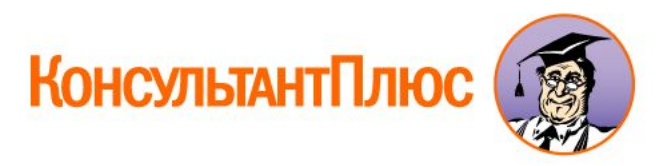

76

# **Тема 7. Сохранение результатов работы**

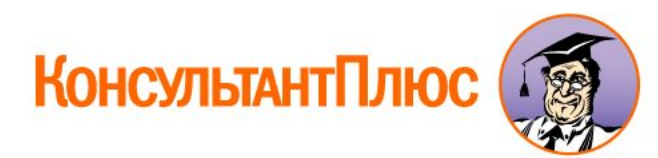

## **Возможности сохранения результатов работы**

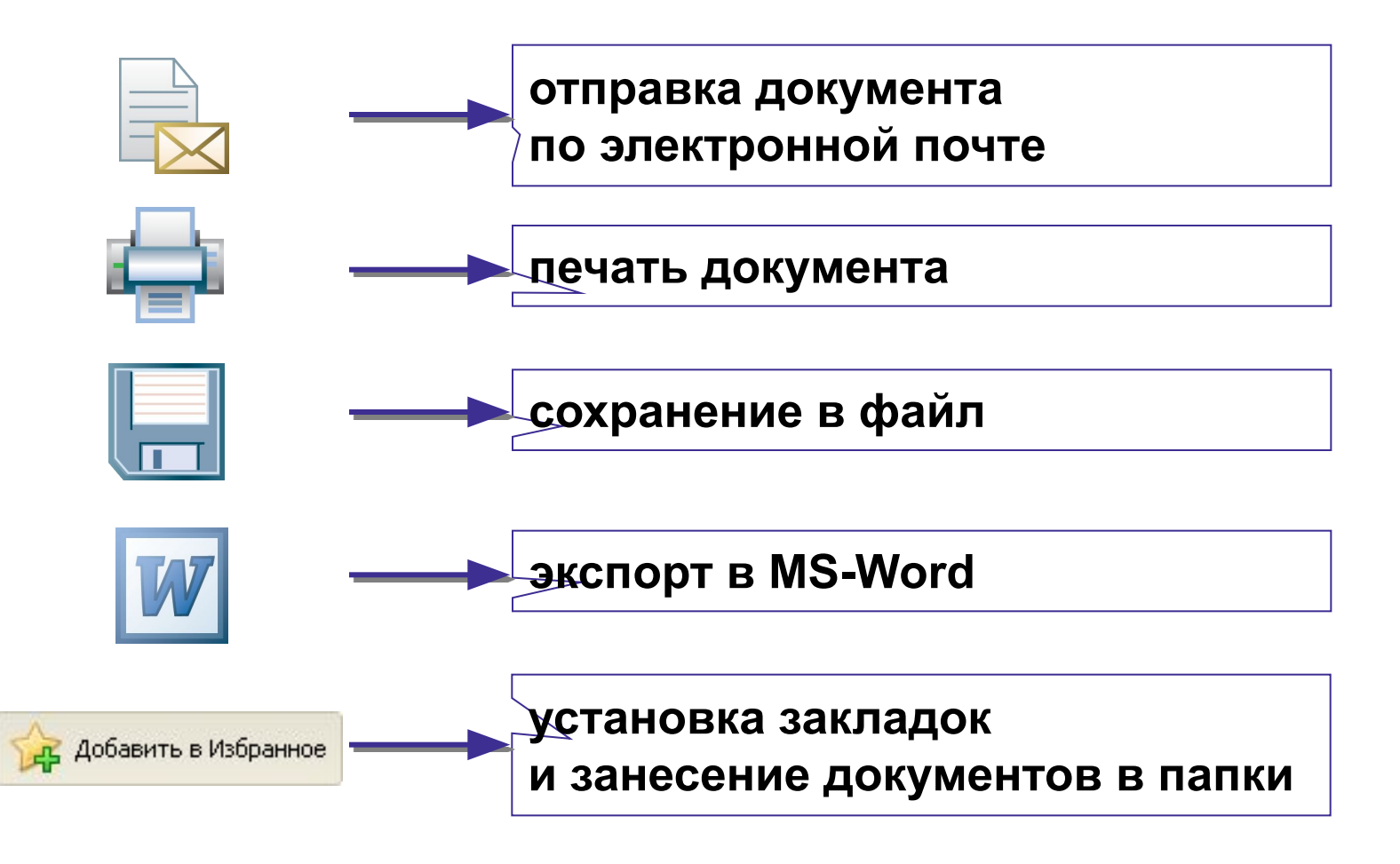

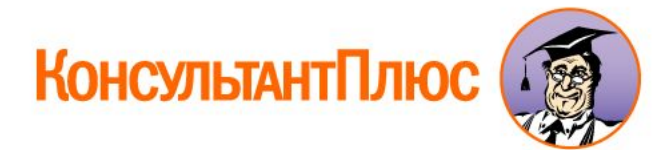

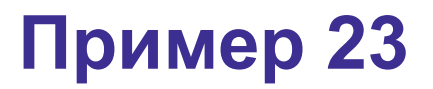

[Формулировка примера заполнения стандартной формы в MS-Word или MS-Excel]

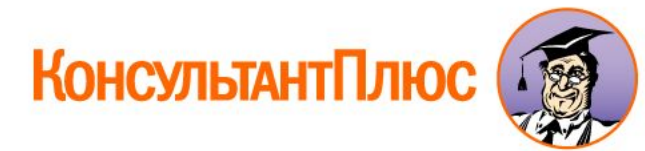

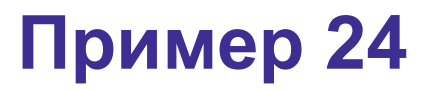

[Формулировка примера постановки закладок в документах]

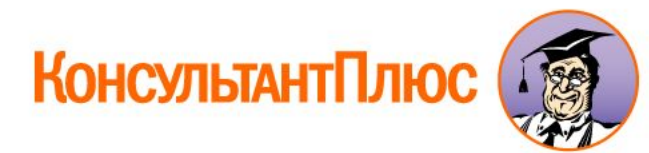

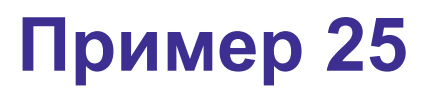

[Формулировка примера на самостоятельный поиск документов по практическому вопросу и создание папок документов]

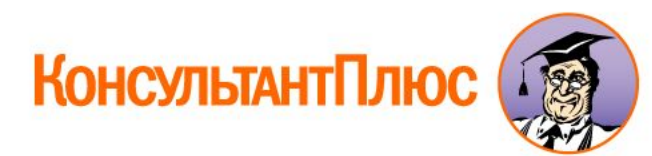

## **Заключительные выводы**

**Вы познакомились с основными возможностями системы КонсультантПлюс. Узнали:**

- ∙ **как можно быстро найти и проанализировать информацию по ситуации с помощью Путеводителей КонсультантПлюс;**
- ∙ **как найти отдельные документы и составить подборки документов по практическому вопросу;**
- ∙ **как найти информацию об изменениях в законодательстве;**
- ∙ **как получить различного рода справочную информацию;**
- ∙ **как эффективно разобраться в информации из найденных документов;**
- ∙ **как получить дополнительную информацию через связи к найденным документам;**
- ∙ **как сохранить результаты своей работы с документами системы: распечатать, экспортировать тексты в MS-Word, отправить по электронной почте.**

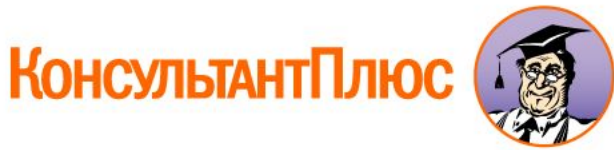

# **Благодарим за внимание!**

Наименование РИЦ Горячая линия:

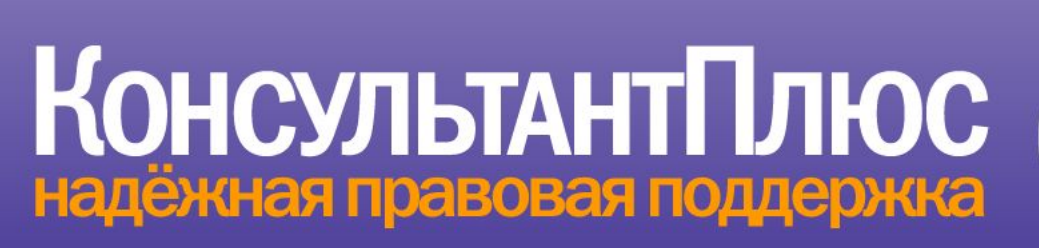

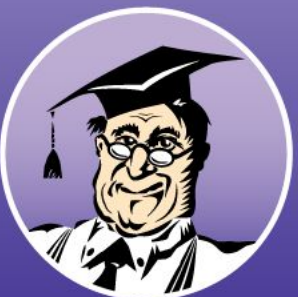